# **Test Bank for New Perspectives Microsoft Office 365 and Access 2016 Comprehensive 1st Edition Shellman Vodnik 1305880137 9781305880139**

# **Full link download**

**Test Bank:**

**[https://testbankpack.com/p/test-bank-for-new-perspectives-microsoft-office-365-and](https://testbankpack.com/p/test-bank-for-new-perspectives-microsoft-office-365-and-access-2016-comprehensive-1st-edition-shellman-vodnik-1305880137-9781305880139/)[access-2016-comprehensive-1st-edition-shellman-vodnik-1305880137-9781305880139/](https://testbankpack.com/p/test-bank-for-new-perspectives-microsoft-office-365-and-access-2016-comprehensive-1st-edition-shellman-vodnik-1305880137-9781305880139/) Solution Manual:**

**[https://testbankpack.com/p/solution-manual-for-new-perspectives-microsoft-office-365-and](https://testbankpack.com/p/solution-manual-for-new-perspectives-microsoft-office-365-and-access-2016-comprehensive-1st-edition-shellman-vodnik-1305880137-9781305880139/)[access-2016-comprehensive-1st-edition-shellman-vodnik-1305880137-9781305880139/](https://testbankpack.com/p/solution-manual-for-new-perspectives-microsoft-office-365-and-access-2016-comprehensive-1st-edition-shellman-vodnik-1305880137-9781305880139/)**

Name: Date:

Access Module 02: Building a Database and Defining Table Relationships

1. The F6 key toggles the Access table workspace between the Table Design grid and the Field Properties pane.

a. True b. False *ANSWER:* True *POINTS:* 1 *REFERENCES:* Session 2.1 Visual Overview

2. All fields in a database should be contained in one table.

a. True b. False *ANSWER:* False *POINTS:* 1 *REFERENCES:* Modifying Field Properties

3. Data redundancy should be avoided because it wastes storage space and might cause inconsistencies within the database.

a. True b. False *ANSWER:* True *POINTS:* 1 *REFERENCES:* Guidelines for Designing Databases

4. Access automatically assigns the Number data type to all new fields.

a. True b. False *ANSWER:* False *POINTS:* 1 *REFERENCES:* Guidelines for Setting Field Properties 5. Access does not require a field description for every field included in a table.

a. True b. False *ANSWER:* True *POINTS:* 1 *REFERENCES:* Creating a Table in Design View

6. Access does not allow data to be imported from sources other than another Access database.

a. True

b. False

*Copyright Cengage Learning. Powered by Cognero.* Page 1

**Name: Date: Date: Date: Date: Date: Date: Date: Date: Date: Date: Date: Date: Date: Date: Date: Date: Date: D** Name: Class: Date:

## Access Module 02: Building a Database and Defining Table Relationships Access Module 02: Building a Database and Defining Table Relationships

*ANSWER:* False *POINTS:* 1 *REFERENCES:* Importing Data from an Excel Worksheet

7. The Data Type Gallery, which allows the entry of groups of fields using the Quick Start selection, is only available in Datasheet view.

a. True b. False *ANSWER:* True *POINTS:* 1 *REFERENCES:* Adding Fields to a Table Using the Data Type Gallery

8. Field names in a table may only be changed in Design view.

a. True b. False *ANSWER:* False *POINTS:* 1 *REFERENCES:* Modifying the Structure of an Imported Table

9. When text is used as the Default Value for a field property, it is recommended that the text be enclosed within quotation marks to avoid an "invalid syntax" error message.

a. True b. False *ANSWER:* True *POINTS:* 1 *REFERENCES:* Setting the Default Value Property for a Field

10. In order to define table relationships, each table being joined must contain a common field.

a. True b. False *ANSWER:* True *POINTS:* 1 *REFERENCES:* Defining Table Relationships

11. Relationship integrity is a set of rules used by Access to maintain consistency between related tables when data in either table is updated.

*ANSWER:*False - Referential integrity *POINTS:*1 *REFERENCES:* Defining Table Relationships

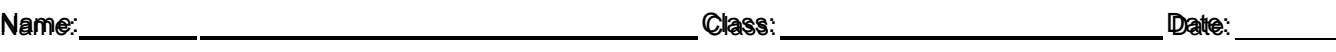

### Access Module 02: Building a Database and Defining Table Relationships Access Module 02: Building a Database and Defining Table Relationships

12. The Address Quick Start selection adds a group of relationships related to an address including Address, City, State, etc.

**Name: Date: Date: Date: Date: Date: Date: Date: Date: Date: Date: Date: Date: Date: Date: Date: Date: Date: D** Name: Class: Date:

## Access Module 02: Building a Database and Defining Table Relationships Access Module 02: Building a Database and Defining Table Relationships

*ANSWER:* False - fields *POINTS:* 1 *REFERENCES:* Adding Fields to a Table Using the Data Type Gallery

13. A key or combination of keys that complete an action more efficiently than using the mouse is called a(n) keyboard shortcut. *ANSWER:*True *POINTS:*1

*REFERENCES:* Adding Records to a New Table

14. Access does not require a table to have  $a(n)$  primary key. *ANSWER:* True

*POINTS:* 1 *REFERENCES:* Creating a Table in Design View

15. In the Database Design grid, press the Enter key to move from one property to the next property.

*ANSWER:*False - Table Design grid *POINTS:*1 *REFERENCES:* Session 2.1 Visual Overview

16. The field name displayed in database objects, including forms and reports, is determined by the Caption property.

*ANSWER:*True *POINTS:*1 *REFERENCES:* Guidelines for Setting Field Properties

17. The Currency data type is accurate up to 4 digits on the right side of the decimal point. *ANSWER:*True *POINTS:*1 *REFERENCES:* Guidelines for Setting Field Properties

18. A primary key that consists of two or more fields is called a(n) redundant key. *ANSWER:*False - composite key *POINTS:*1 *REFERENCES:* Guidelines for Designing Databases

19. \_\_\_\_ is the default name for a new table in an Access database.

a. My table b. Table 1 c. ADB Table d. TableA *ANSWER:* b *POINTS:* 1 *REFERENCES:* Session 2.1 Visual Overview

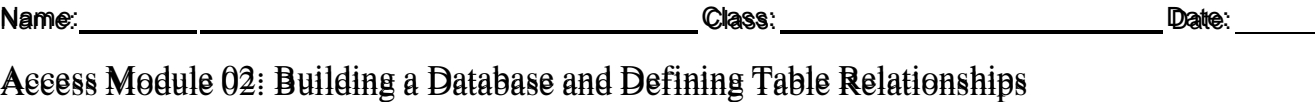

20. The superty allows the database designer to explain the purpose of a field or how a field is used.

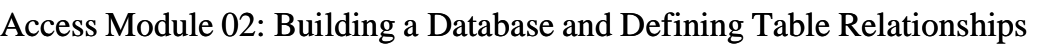

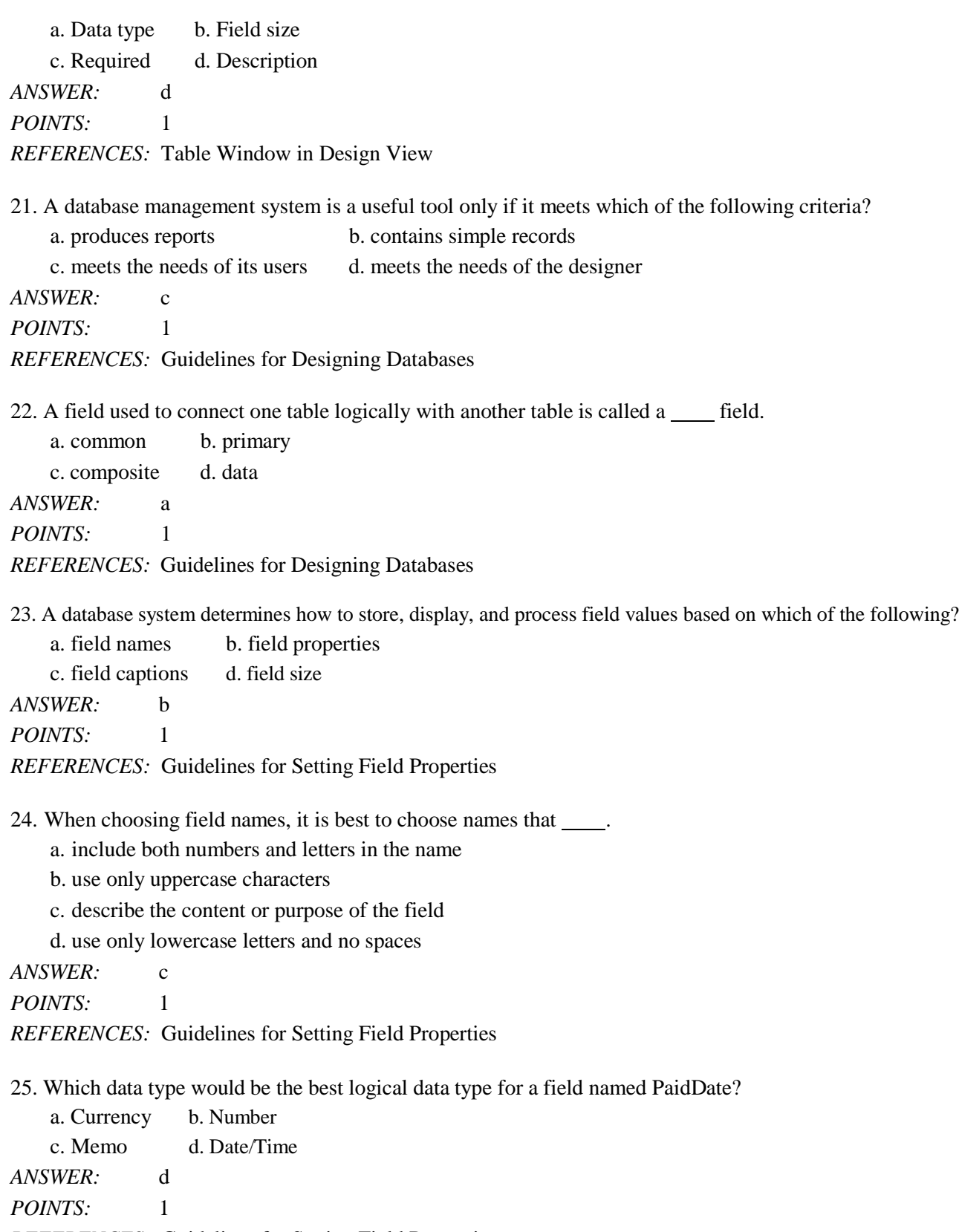

*REFERENCES:* Guidelines for Setting Field Properties

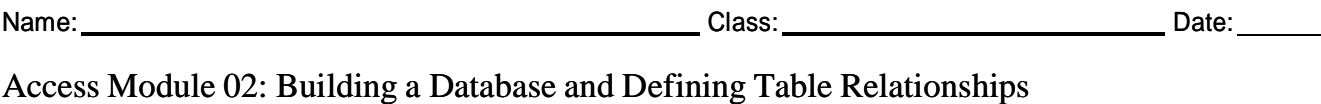

26. The default character length for the Short Text data type is \_\_\_\_\_ characters.

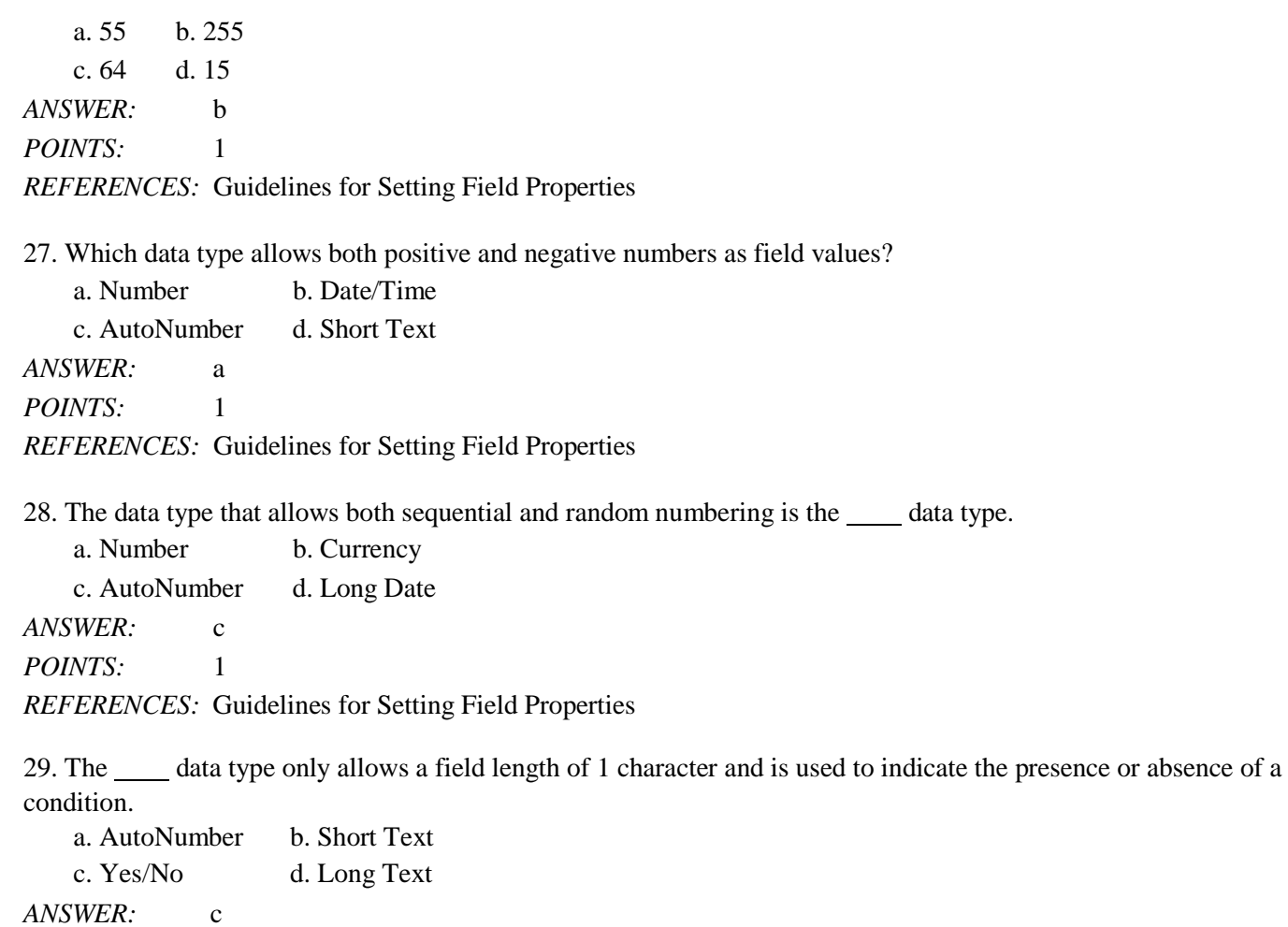

*POINTS:* 1

*REFERENCES:* Guidelines for Setting Field Properties

30. Which of the following is the most logical data type to use if a field will contain long comments or explanations?

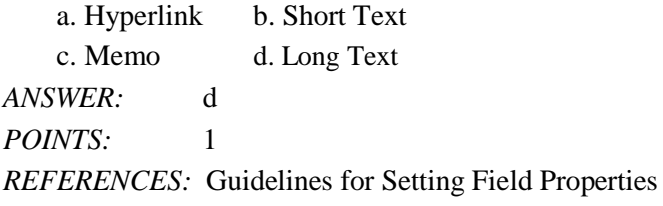

31. Which data type allows the designer to define the Field Size property?

a. Long Text b. Hyperlink c. Memo d. AutoNumber *ANSWER:* d *POINTS:* 1 *REFERENCES:* Guidelines for Setting Field Properties

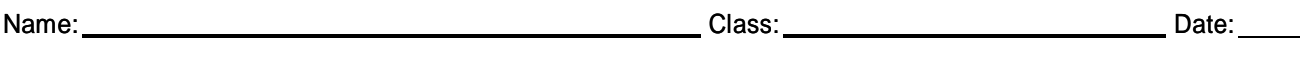

32. The superty specifies the number of decimal places displayed to the right of the decimal point.

a. Decimal Places b. Input Mask

c. Default Value d. Format *ANSWER:* a *POINTS:* 1 *REFERENCES:* Creating a Table in Design View

33. Which symbols would be used to create a custom date format that would display July 4, 2016 as 7/04/16? a. mm/dd/yyyy b. m/ddd/yy c. mmm/d/yyyy d. m/dd/yy *ANSWER:* d *POINTS:* 1

*REFERENCES:* Creating a Table in Design View

34. A custom date format set for a Date/Time field that contains the symbols mmm/dd/yy would display the date as \_\_\_\_.

a. July 4, 2016 b. 07/04/16 c. 7/4/2016 d. Jul/04/16 *ANSWER:* d *POINTS:* 1 *REFERENCES:* Creating a Table in Design View

35. Which data type would be most logical to use for a field named BillPaid to indicate if an invoice has been paid? a. Yes/No b. Memo

c. Text d. AutoNumber *ANSWER:* a *POINTS:* 1

*REFERENCES:* Creating a Table in Design View

36. A field in an Access database table that has no value is determined by Access to have a value.

a. custom b. zero c. null d. number *ANSWER:* c *POINTS:* 1 *REFERENCES:* Creating a Table in Design View

37. Changing the order of fields in a database table is an example of changing a table's \_\_\_\_.

a. purpose b. structure c. data d. value *ANSWER:* b *POINTS:* 1 *REFERENCES:* Creating a Table in Design View

38. Formatting Date/Time fields changes only the way data is displayed, not the field .

a. values b. letters c. numbers d. mask

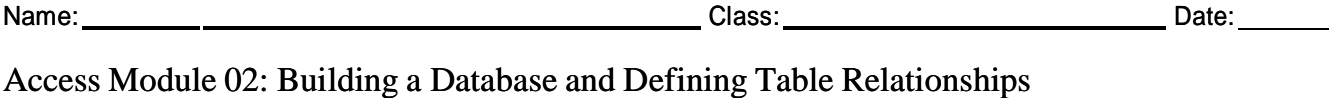

*ANSWER:* a

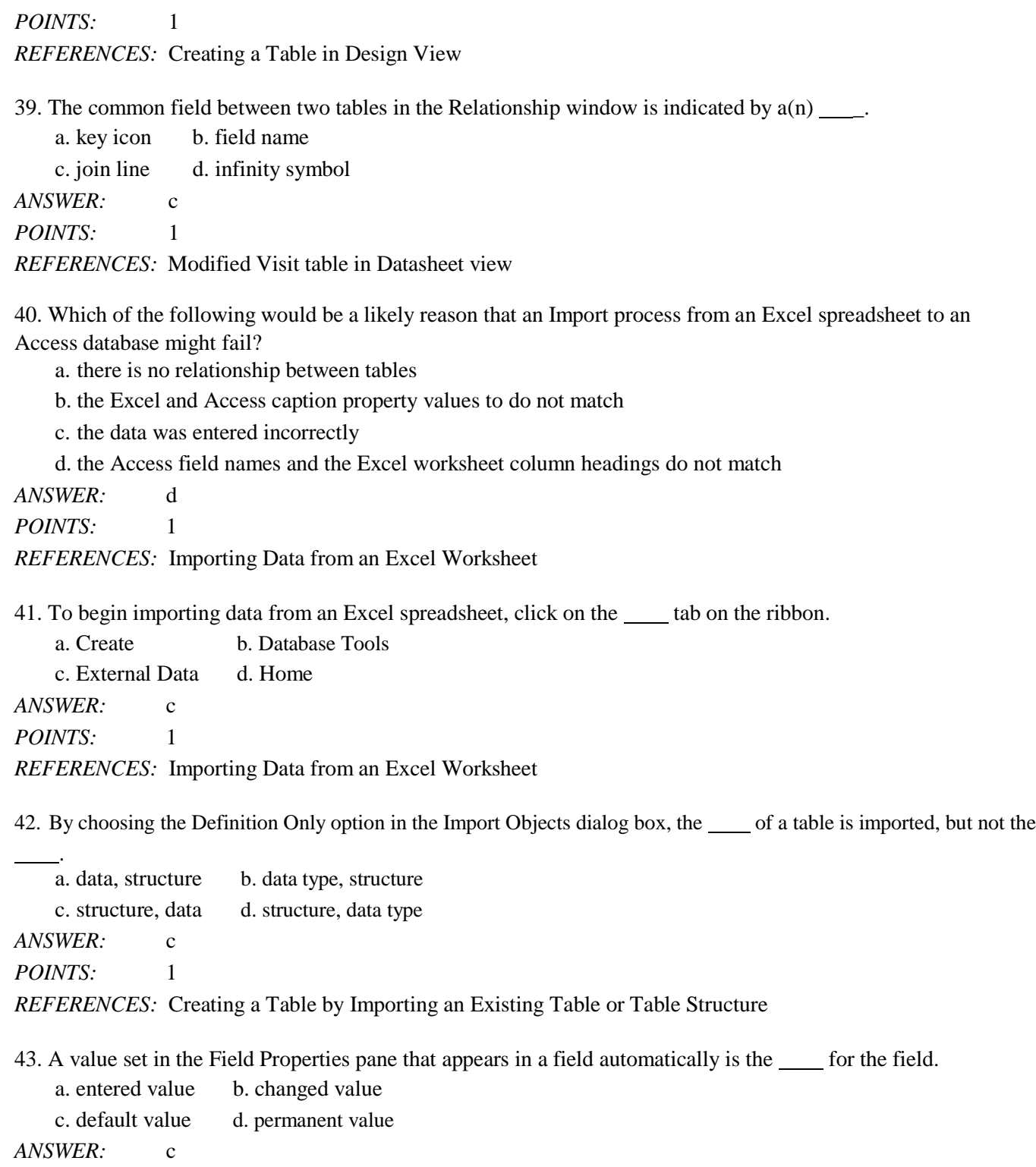

*POINTS:* 1

*REFERENCES:* Modifying the Structure of an Imported Table

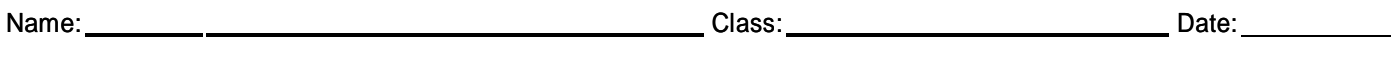

44. It is important that data being imported from a text file into Access are separated by a character, such as a comma, which defines the text file as  $a(n)$  \_\_\_\_\_\_ text file.

a. imported b. readable c. delimited d. external *ANSWER:* c *POINTS:* 1 *REFERENCES:* Adding Data to a Table by Importing a Text File

45. A relationship between Access tables that is a relationship between one record in the first table and zero, one, or many records in the second table, and at least one record in the second table matches at most one record in the first table, is defined as a relationship.

a. One-to-One b. One-to-Many c. One-to-Most d. Many-to-One *ANSWER:* b *POINTS:* 1 *REFERENCES:* Defining Table Relationships

#### **Case-Based Critical Thinking Questions**

Interns Leah and Santana are organizing a summer camp for children ages 5-10 for their local recreation and parks agency. Participant and payment information is stored in an Excel spreadsheet as children are registered for activities. An Access database contains information about children (participants), parents, employees, as well as activity sessions and schedules. The database contains the following tables:

- ∙ Participant Information
- ∙ Parent Information
- ∙ Employees
- ∙ Activities

46. Leah and Santana have been requested to print a daily report of scheduled activities. Their supervisor needs to know if each participant has paid for the activity. The ParticipantPD field will be included in the report. Which data type will allow the report to display a true/false condition for the ParticipantPD field?

a. Short Text b. Number c. Yes/No d. Currency *ANSWER:* c *POINTS:* 1 *REFERENCES:* Guidelines for Setting Field Properties *TOPICS:* Critical Thinking

47. After printing a report of parent information for camper pick-up monitors, Santana decides some of the field names displayed on the report are hard to read. For example, she prefers the field MotherMobilePhone to be displayed as Mother Cell on the report. Which field property should be changed to modify the field name display on the report?

a. Input Mask b. Default Value c. Format d. Caption *ANSWER:* d *POINTS:* 1 *REFERENCES:* Guidelines for Setting Field Properties *TOPICS:* Critical Thinking

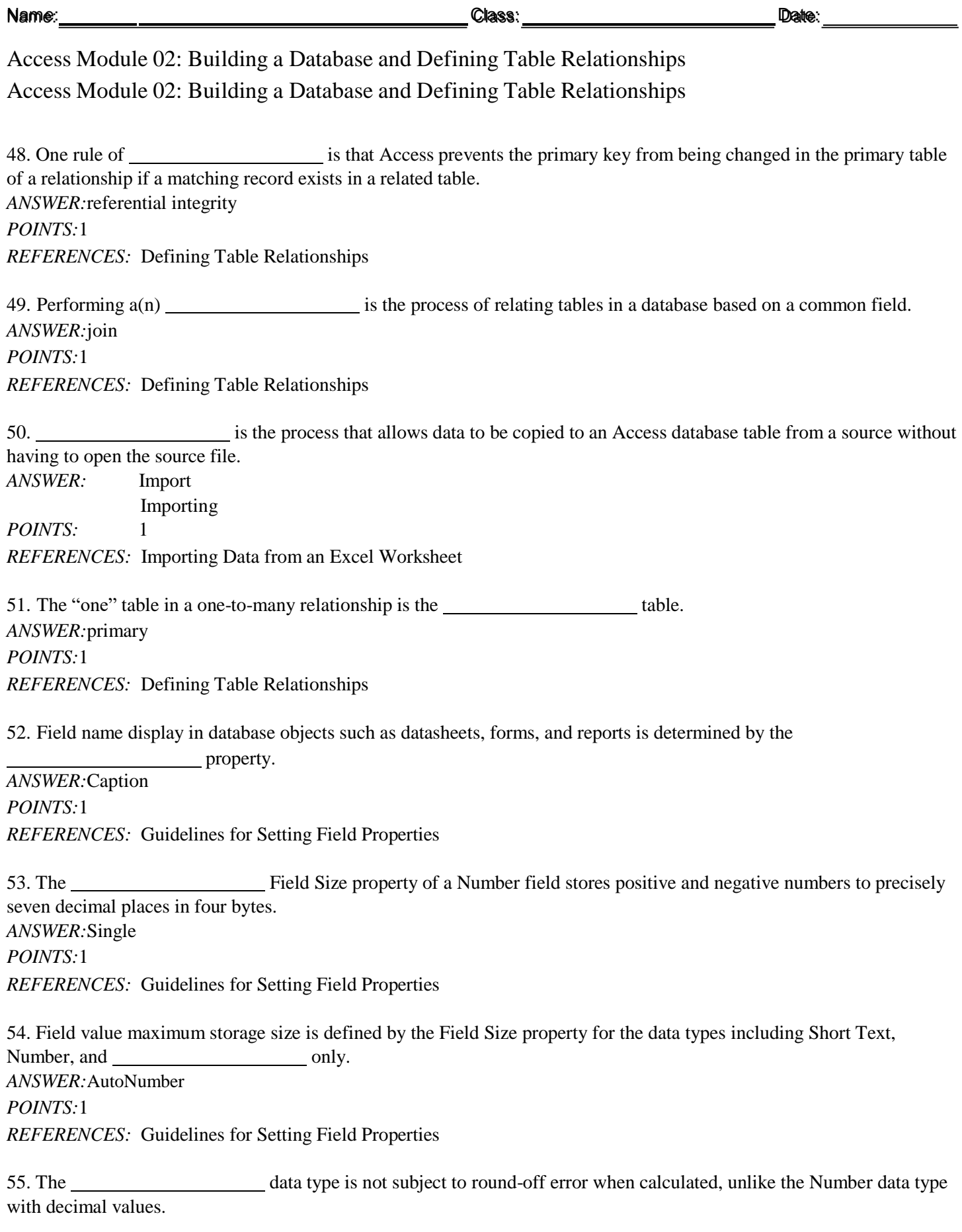

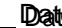

# Access Module 02: Building a Database and Defining Table Relationships *ANSWER:*Currency *POINTS:*1

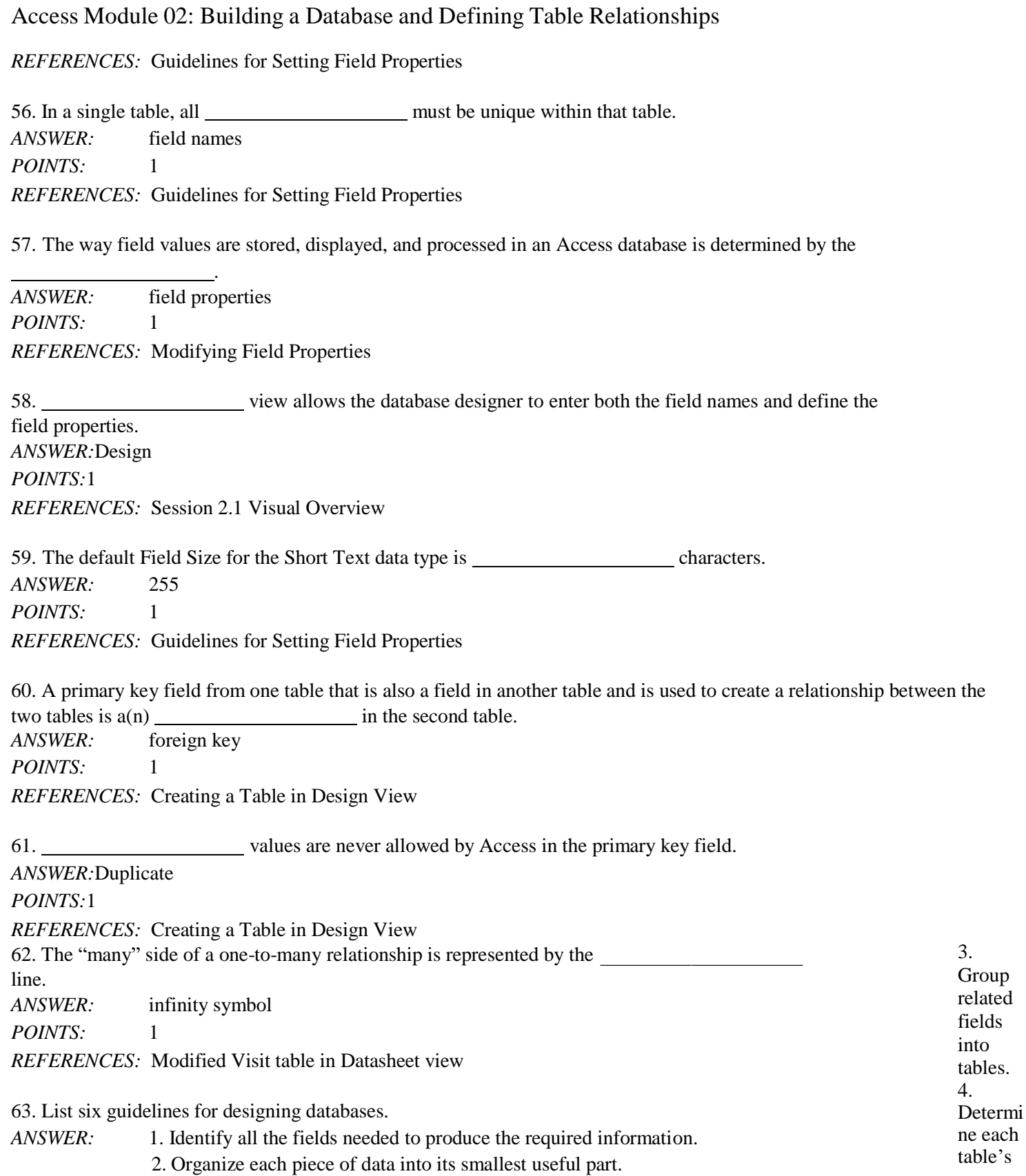

5. Include a common field in related tables. 6. Avoid data redundancy. *POINTS:* 1 *REFERENCES:* Guidelines for Designing Databases *TOPICS:* Critical Thinking 64. Discuss at least three advantages of including a primary key in a table. *ANSWER:* Students should include at least three of these five advantages in the answer to this question. As a part of the discussion of these advantages, students might note that Access does not require a table to have a primary key. *POINTS:*1 1. A primary key uniquely identifies each record in a table. 2. Access does not allow duplicate values in the primary key field. 3. When a primary key has been specified, Access forces the user to enter a value for the primary key field in every record in the table. 4. By default, Access displays records in order of the primary key's field values regardless of the order or when the records were added to the table. 5. Database requests are returned faster when requests for specific records are based on the primary key.

*REFERENCES:* Creating a Table in Design View *TOPICS:* Critical Thinking

65. Explain how a one-to-many relationship is created using an Access database with two or more tables. Why is it useful to create a relationship between tables?

*ANSWER:*A one-to-many relationship exists between two tables when one record in the first table matches zero, one, or many records in the second table, and when one record in the second table matches at most one record in the first table. Here, the Owner and Animal tables have a one-to-many relationship because an Owner can own many animals, and each animal is associated with only one owner. The two tables are still separate tables, but because they are joined, you can use the data in them as if they were one table.

*POINTS:*1

*REFERENCES:* Session 2.2 Visual Overview

*TOPICS:* Critical Thinking

*Identify the letter of the choice that best matches the phrase or definition.*

a. Cascade Update Related Fields Option

b. Cascade Delete Related Records Option

- c. Composite key
- d. data redundancy
- e. Data Type gallery
- f. Design
- g. orphaned record
- h. propagate
- i. Quick Start selection

j. referential integrity

*REFERENCES:* Defining Table Relationships Guidelines for Designing Databases

Adding Fields to a Table Using the Data Type Gallery Session 2.1 Visual Overview Modifying the Structure of an Imported Table

66. A primary key that consists of two or more fields in a table. *ANSWER:* c *POINTS:* 1

67. A group of fields added all at once using the Data Type gallery. *ANSWER:* i *POINTS:* 1

68. The process that occurs when the field Description (Optional) property is changed in Design View and the Property Update Options tool is used to update the entire database everywhere the field is used, including forms and reports. *ANSWER:* h *POINTS:* 1

69. The Access database view that allows users to define or modify a table structure or field properties in a table. *ANSWER:* f *POINTS:* 1

70. A record in a table that is related to a primary table but has no matching record established with the primary table. *ANSWER:* g *POINTS:* 1

71. The Access option that permits a change in the value of the primary key in a table and changes the appropriate foreign key values in the related table. *ANSWER:* a *POINTS:* 1

72. An Access feature available from the FIELDS tab that allows the user to add a group of related fields to a table at the same time. *ANSWER:* e *POINTS:* 1

73. A set of rules that Access uses to maintain consistency between related tables when data is updated in a database. *ANSWER:* j *POINTS:* 1

74. The Access option that deletes a record in the primary table and also deletes all records in related tables that have matching foreign key values. *ANSWER:* b *POINTS:* 1

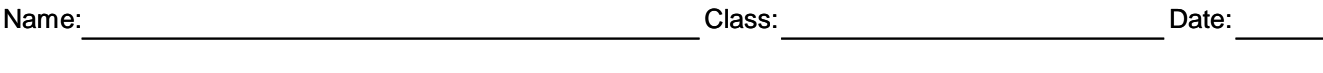

75. The term used when the same data is stored in more than one place which can cause inconsistencies in the database. *ANSWER:* d

*POINTS:* 1